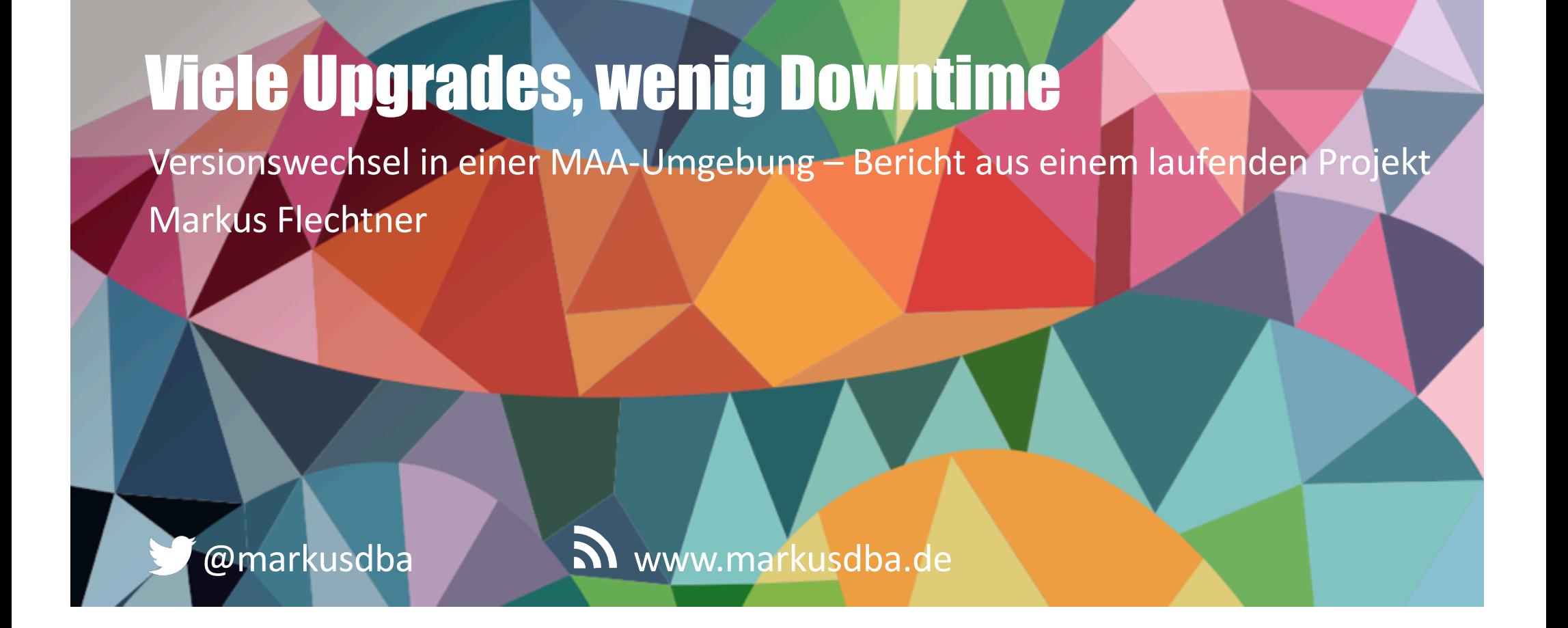

BASEL | BERN | BRUGG | BUKAREST | DÜSSELDORF | FRANKFURT A.M. | FREIBURG I.BR. | GENF HAMBURG | KOPENHAGEN | LAUSANNE | MANNHEIM | MÜNCHEN | STUTTGART | WIEN | ZÜRICH

#### Trivadis – Our key figures.

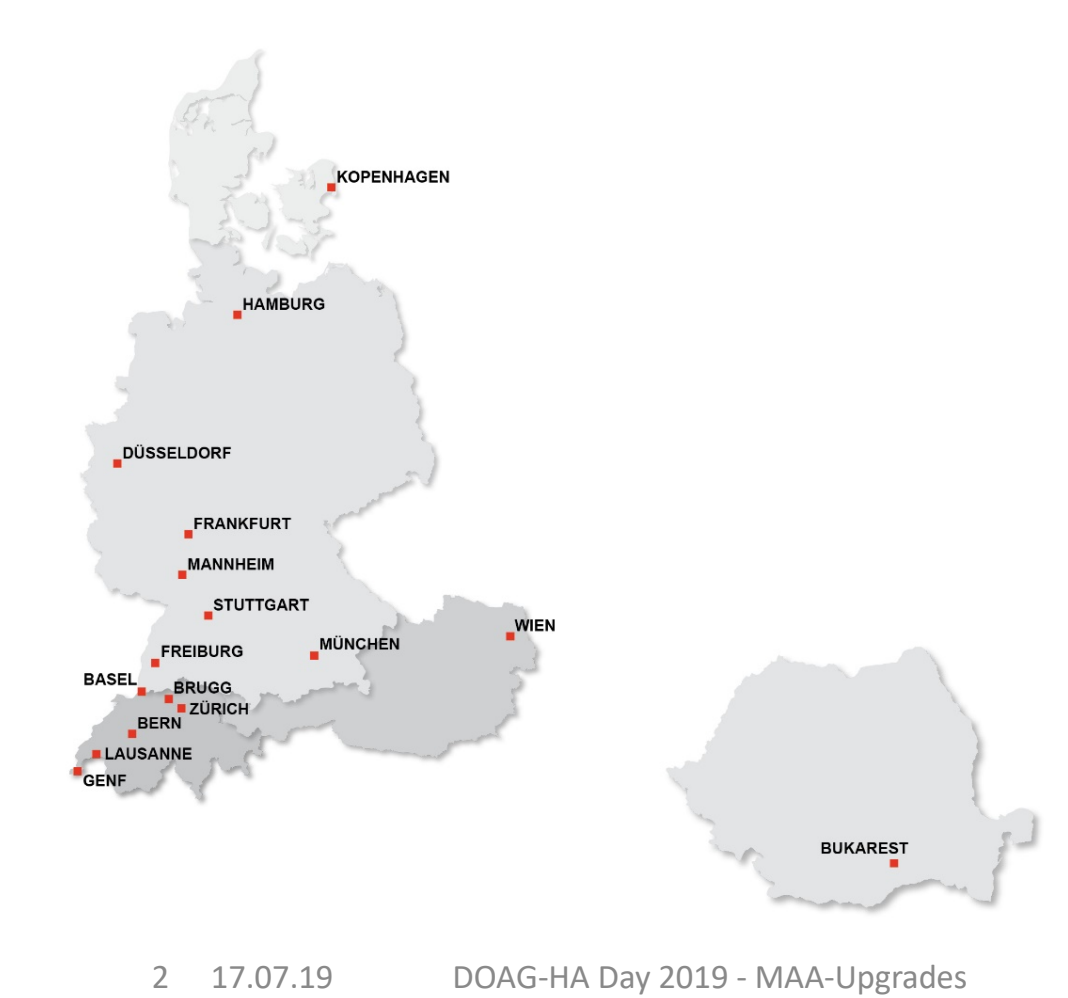

- Founded in 1994.
- 16 Trivadis locations with more than 650 employees.
- Sales of CHF 115 million (EUR 106 million).
- Over 250 Service Level Agreements.
- More than 4000 training participants.
- Research and development budget: CHF 5.0 million.
- More than 1900 projects each year with over 800 customers.
- Financially independent and sustainably profitable.

## Markus Flechtner

- Principal Consultant, Trivadis, Düsseldorf
- Oracle seit 1990: SW-Entwicklung, Support, DBA
- Schwerpunkte: RAC, HA, Upgrade & Migration
- Kursreferent: RAC, New Features, Multitenant
- Co-Autor des Buches "Der Oracle DBA" (Hanser, 2016)

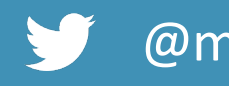

@markusdba www.markusdba.de

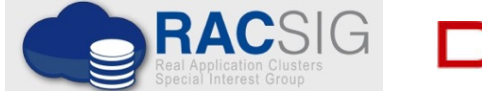

BASEL | BERN | BRUGG | BUKAREST | DÜSSELDORF | FRANKFURT A.M. | FREIBURG I.BR. | GENF HAMBURG | KOPENHAGEN | LAUSANNE | MANNHEIM | MÜNCHEN | STUTTGART | WIEN | ZÜRICH

trivadis

OAG

**DER** ORACL

#### Agenda

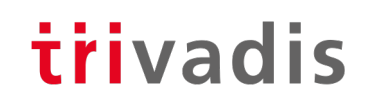

- Die Aufgabenstellung
- Upgrade von OS und Grid Infrastructure
- Datenbank-Upgrade
- Zwischenstand

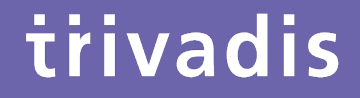

# Die Aufgabenstellung

#### Ausgangskonfiguration

- 2 2-Knoten-Cluster
	- 1 x Primary (Server P1 + P2)
	- 1 x Standby (Server S1 + S2)
- SLES 11 SP 3
- Oracle Grid Infrastructure 12.1.0.2
- 

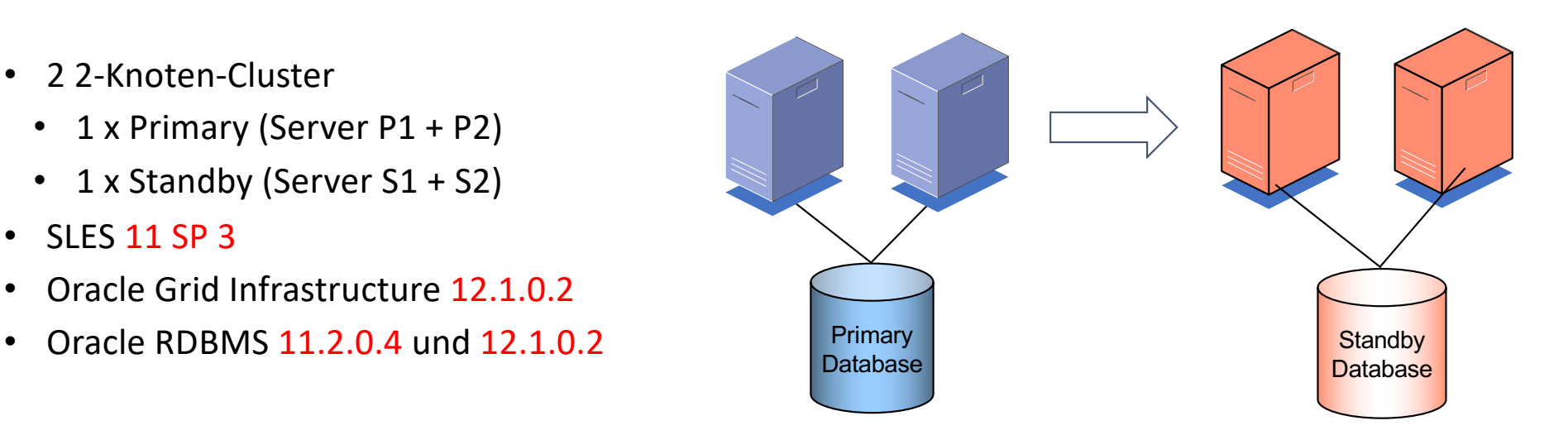

#### Geplante Zielkonfiguration

- 2 2-Knoten-Cluster
	- 1 x Primary (Server P1 + P2)
	- 1 x Standby (Server S1 + S2)
- SLES 12 SP4
- Oracle Grid Infrastructure 19c
- 

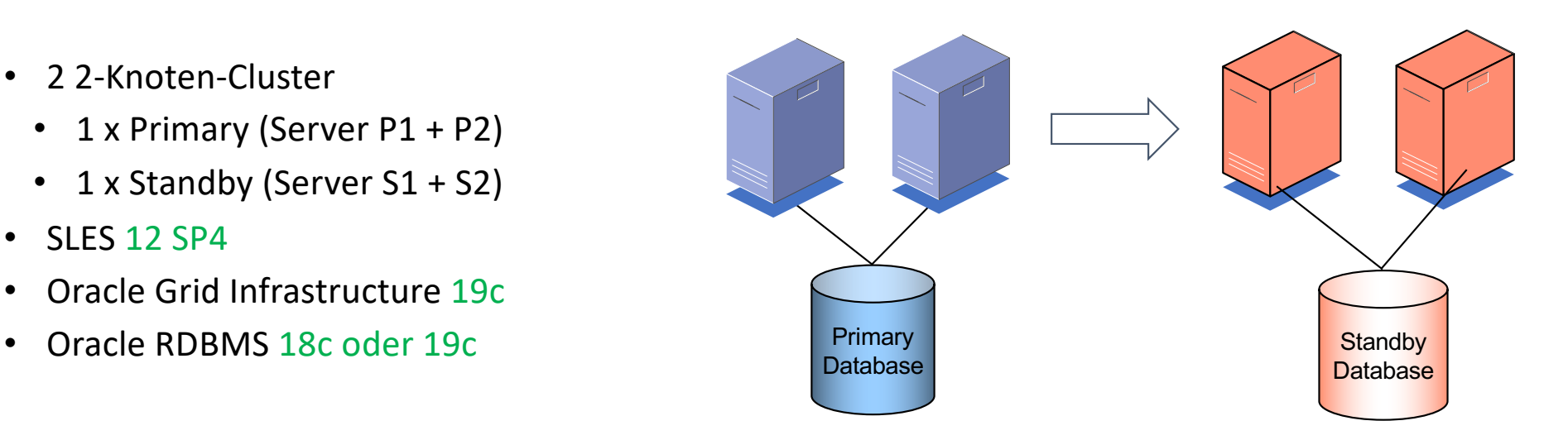

#### Die Rahmenbedingungen

## trivadis

#### **Ausgangssituation**

- 2 2-Knoten-Cluster
	- $1 \times$  Primary (Server P1 + P2)
	- 1 x Standby (Server S1 + S2)
- SLES 11 SP 3
- Oracle Grid Infrastructure 12.1.0.2
- Oracle RDBMS 11.2.0.4 und 12.1.0.2

#### **Geplante Zielkonfiguration**

- 2 2-Knoten-Cluster
	- $1 \times$  Primary (Server P1 + P2)
	- 1 x Standby (Server  $S1 + S2$ )
- $\cdot$  SLES 12 SP4
- Oracle Grid Infrastructure 19c
- Oracle RDBMS 18c oder 19c
- **Inplace-Upgrade von SLES 11 SP3 nach SLES 12 SP4 ist nicht möglich**
- **Keine neue Server-Hardware**
- **Failoverfähigkeit muss gewährleistet bleiben**
- **Vorgabe lt. SLA: maximale Datenbank-Downtime 30 Minuten**

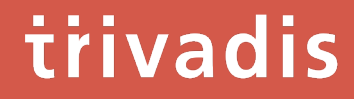

# Upgrade von OS und Grid Infrastructure

#### Schritt 1: Standby-Cluster aufbrechen

- Ein Knoten (S2) wird aus dem Standby-Cluster herausgenommen.
- Log-Apply läuft über den verbleibenden Knoten (S1).
- (Eingeschränkte Failover-Fähigkeit für

**Ist im Vorfeld abzustimmen & anzukündigen!**

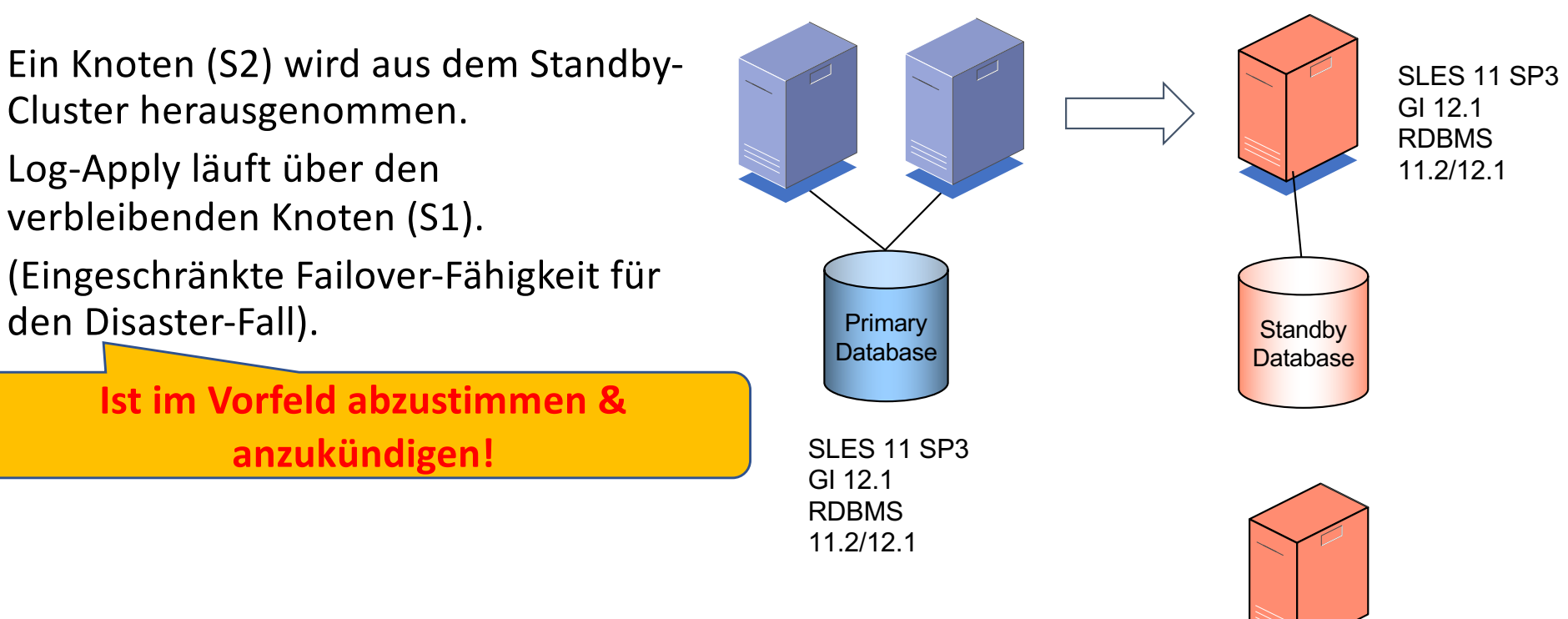

#### Schritt 2: Zweiten Standby-Cluster aufbauen (1)

- Der Server S2 wird mit SLES 12 SP 4 installiert.
	- **Hostname + IP-Adresse bleiben unverändert**
- Mit diesem Knoten wird ein neuer Standby-Cluster aufgebaut.
	- Neuer SCAN-Name + SCAN-IPs erforderlich (temporär).
	- **(Neuer) Cluster-Name kann später nicht geändert werden**

• Alternativ hätte man S2 wieder in den vorhandenen Cluster aufnehmen können und anschl. den GI-Upgrade auf 19c machen können. Im Fehlerfall hätte man dann aber keine Failover-Möglichkeit mehr.

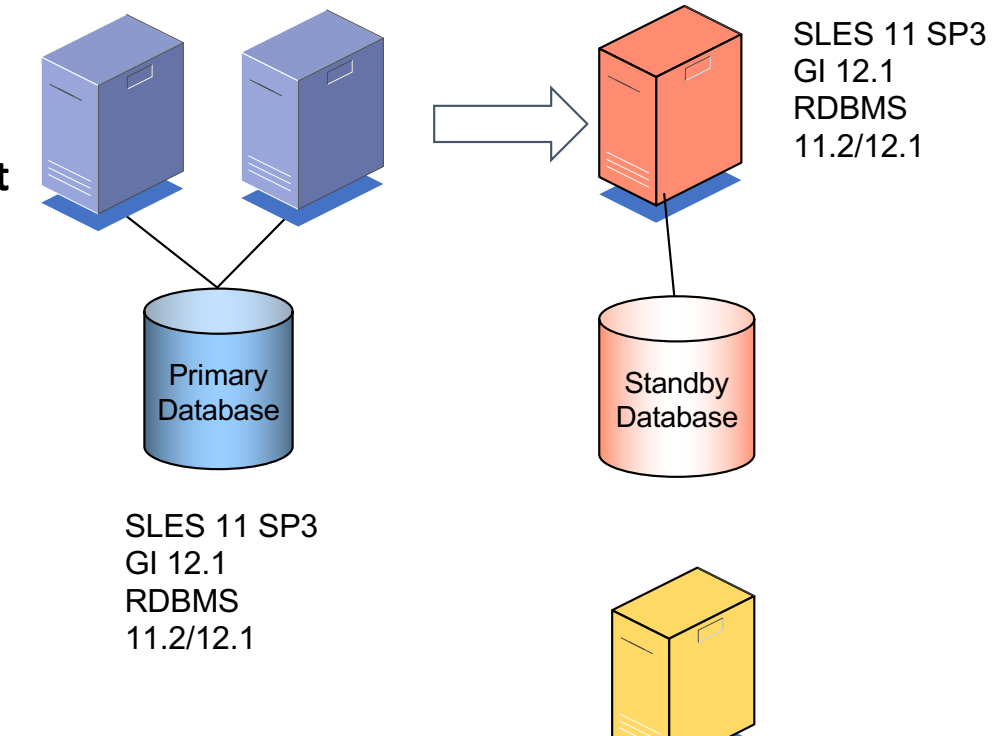

#### Schritt 2: Zweiten Standby-Cluster aufbauen (2)

- Oracle-Software
	- Grid Infrastructure 19c
	- Oracle RDBMS 11.2.0.4 + 12.1.0.2
- Diskgruppen-Konfiguration kann geändert werden  $\rightarrow$  In diesem Fall muss mit STANDBY\_FILE\_NAME\_CONVERT gearbeitet werden
- Zusätzliches Storage ist erforderlich

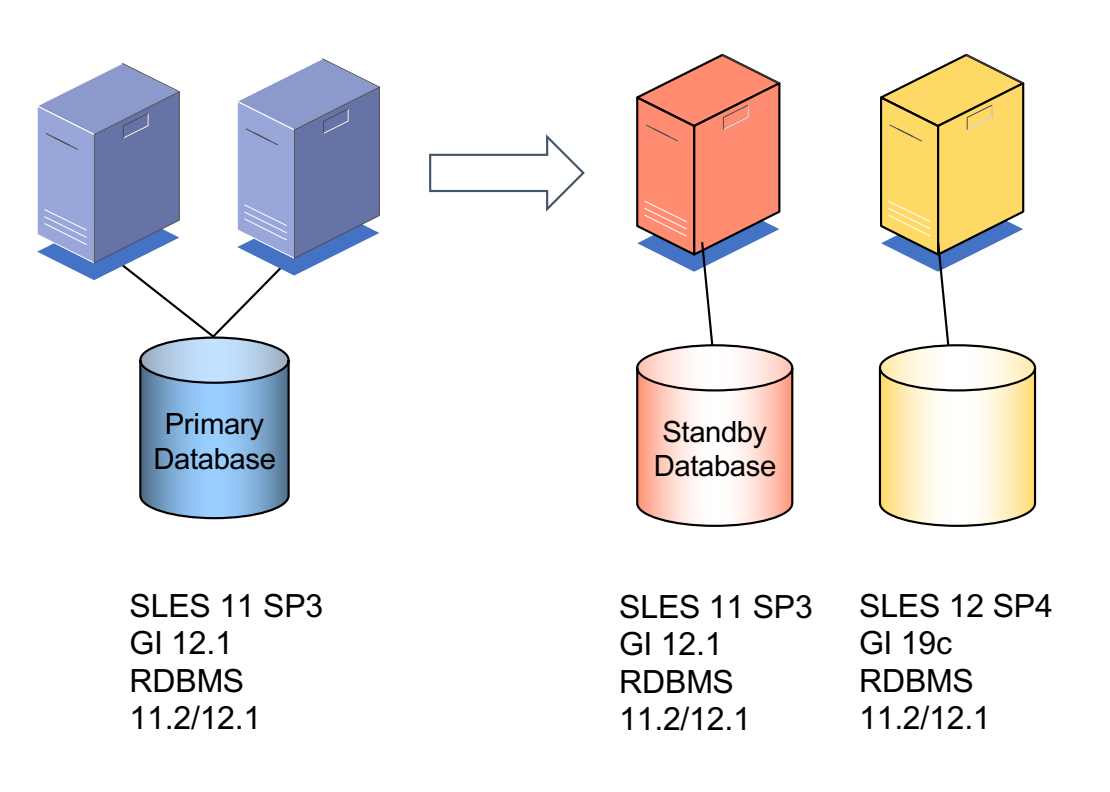

#### Schritt 3: Zweite Standby-Datenbank aufbauen

- Auf dem zweiten Standby-Cluster wird eine zusätzliche Standby-Datenbank aufgebaut
- Betrieb in der gleichen Version wie die Primär-Datenbank (11.2.0.4 oder 12.1.0.2)

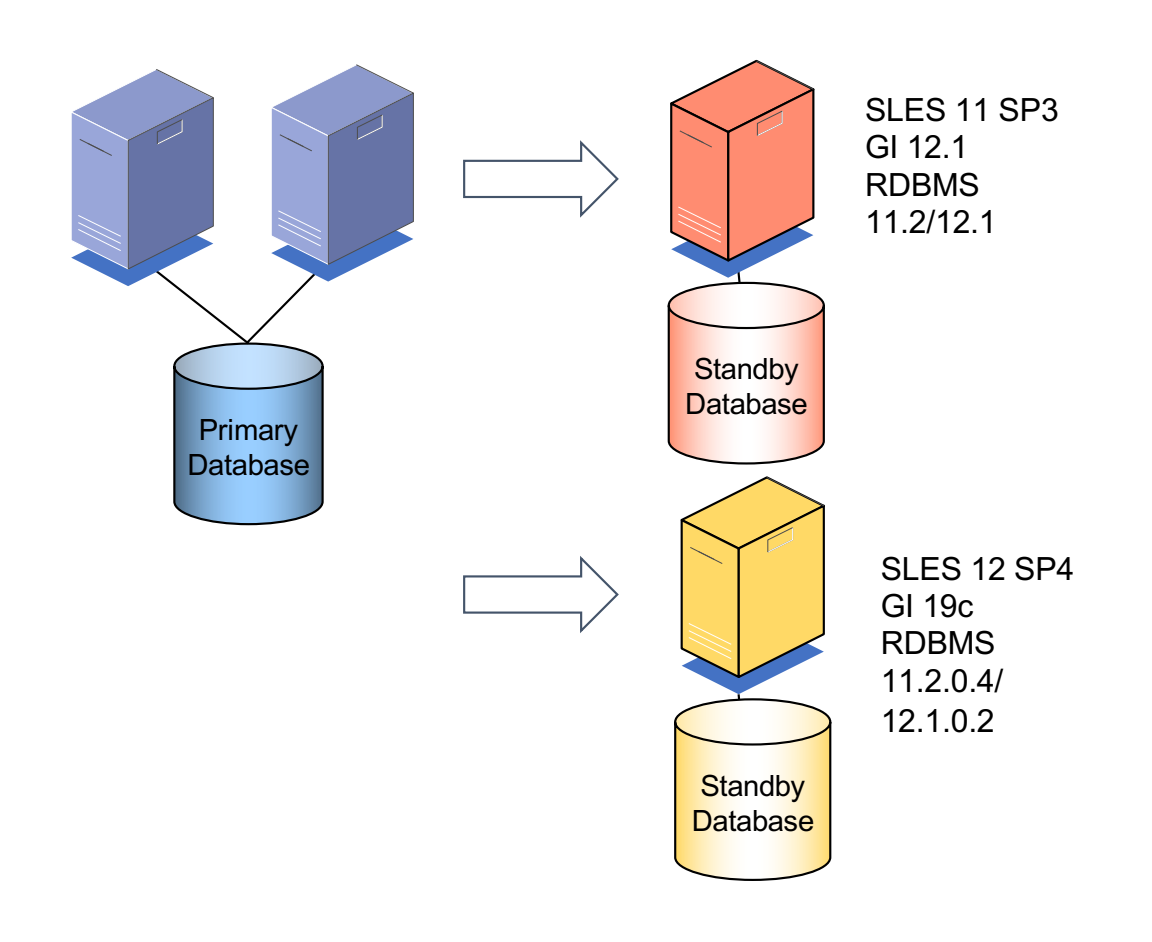

#### Schritt 4: Standby-Cluster 1 runterfahren

- Der erste Standby-Cluster wird heruntergefahren.
- Damit verbleibt die neue Standby-Datenbank als einzige Standby-

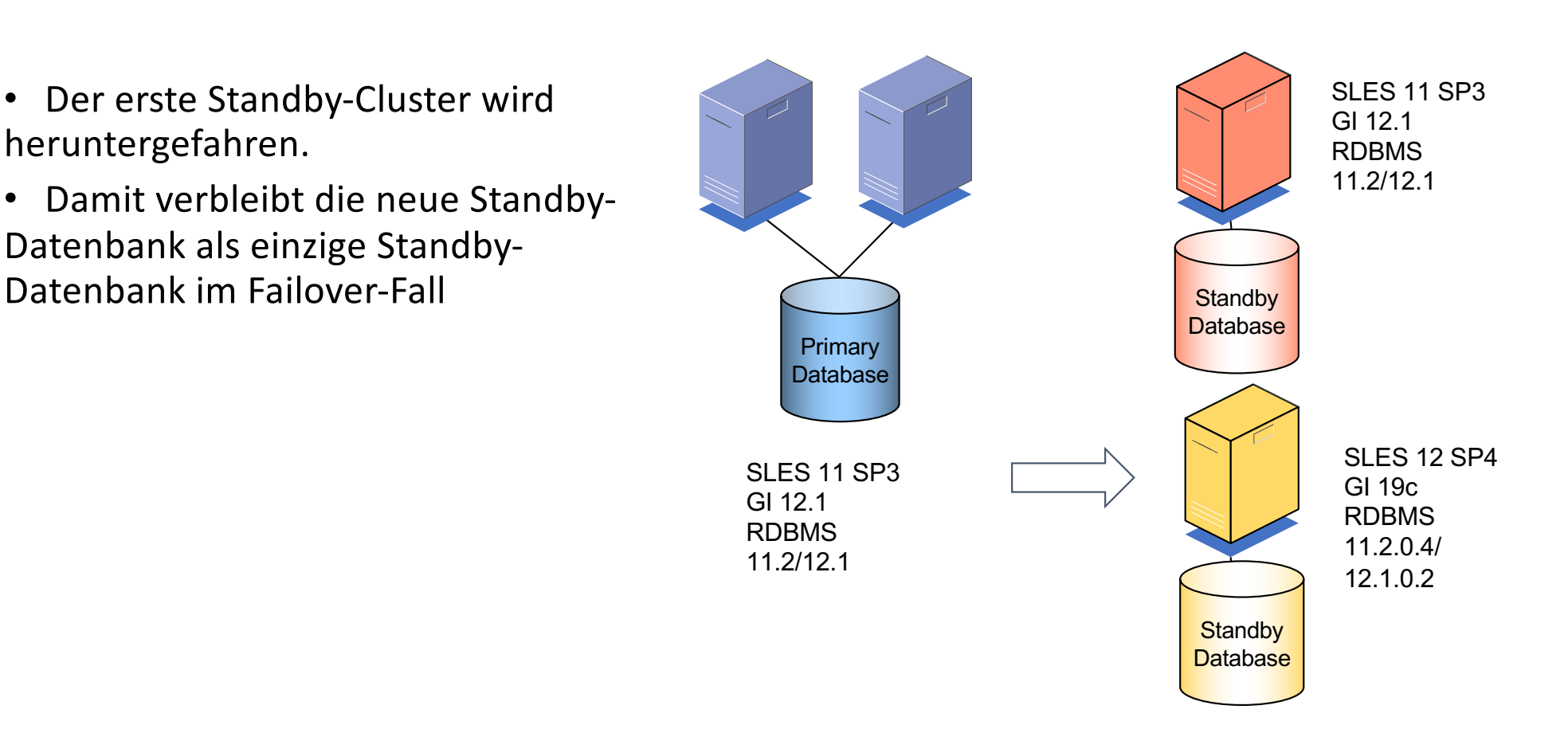

#### Schritt 5: Standby-Cluster 2: SCAN ändern

• Der SCAN-Name (und die SCAN-IPs) des 2.Standby-Clusters werden auf den SCAN-Namen bzw. die SCAN-IPs des ersten Clusters geändert  $\rightarrow$  dadurch muss die Client-Konfiguration nicht geändert werden  $\rightarrow$  aber (dauerhaft) Unterschied SCAN-Name <> Cluster-Name

• Nach der SCAN-Änderung muss die tnsnames.ora auf den Clustern angepasst werden, damit der Log-Transfer weiterhin funktioniert.

#### • **!! Während der SCAN-Änderung ist das System nicht failoverfähig!**

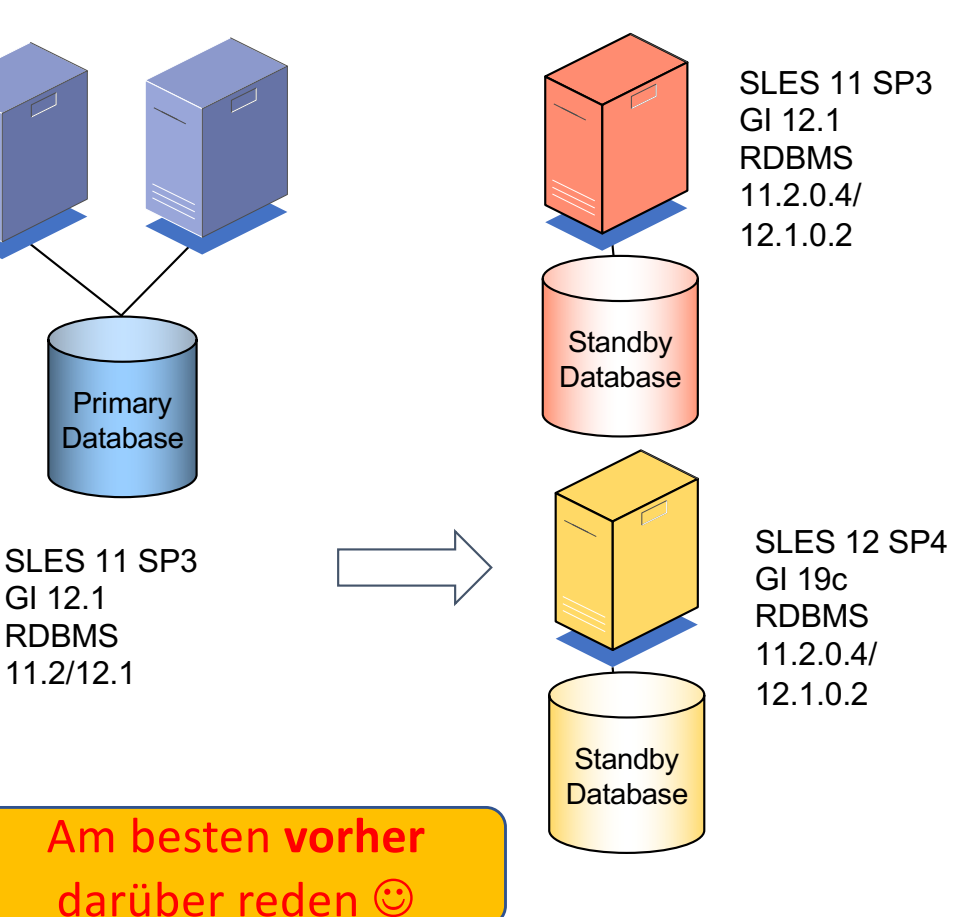

trivadis

GI 12.1 RDBMS

11.2/12.1

#### Schritt 6: Knoten S1 aktualisieren

- Auf dem Server S1 wird SLES 12 SP 4 installiert
- Anschließend wird S1 wieder in den neuen Standby-Cluster aufgenommen
- Installation GI 19c ("addnode.sh")
- Installation RDBMS 11.2.0.4+12.1.0.2 ("addnode.sh")
- Anlegen der zusätzlichen DB-Instanz(en) für die Standby-Datenbank(en)

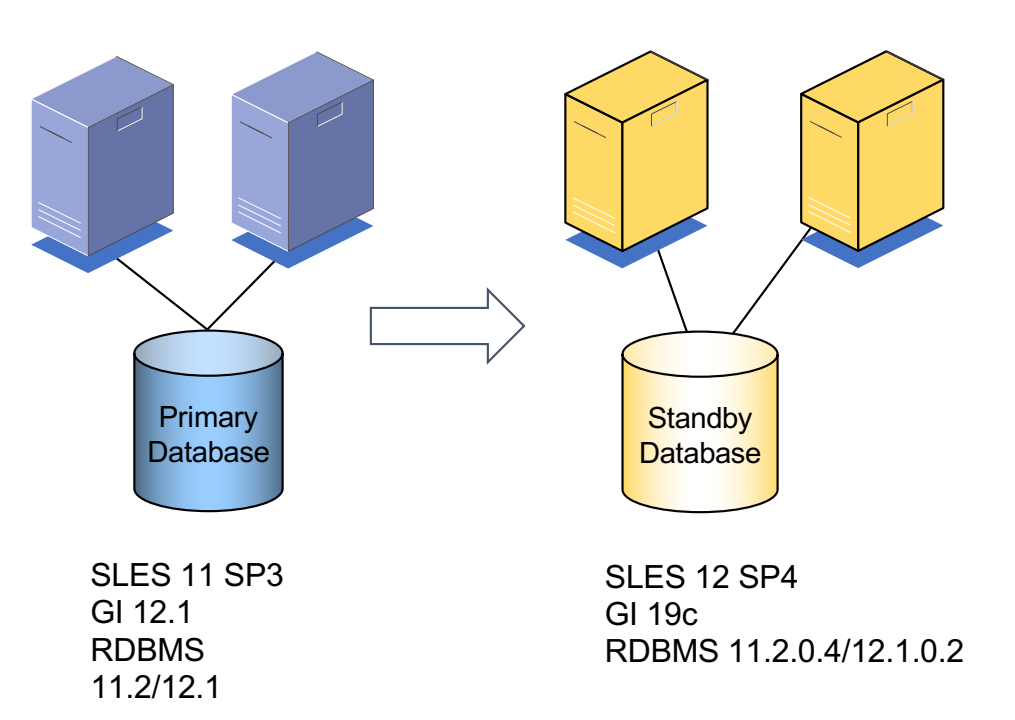

#### Schritt 7: Switchover

- Es erfolgt ein Switchover auf den neuen Standby-Cluster
- **(kurze) Downtime der Applikation**
- Anschließend werden die Schritte 1 – 6 auf dem (ehemaligen) Primär-Cluster ausgeführt

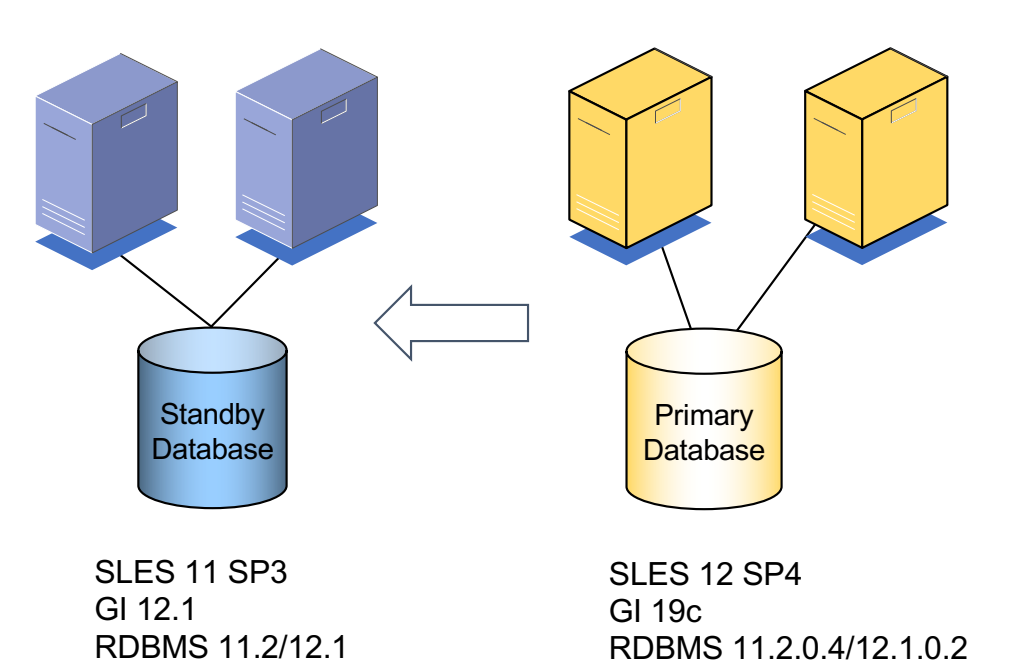

#### Zwischenergebnis

## trivadis

- Die Infrastruktur auf beiden Clustern hat den Stand
	- **SLES 12 SP4**
	- **Grid Infrastructure 19c**
- Die Datenbank-Versionen sind noch unverändert.
- Die Cluster sind unter ihrem "alten" SCAN-Namen erreichbar.
- **Aber:** SCAN-Name <> Cluster-Name
- Der Upgrade der Datenbanken erfolgt zu einem späteren Zeitpunkt.

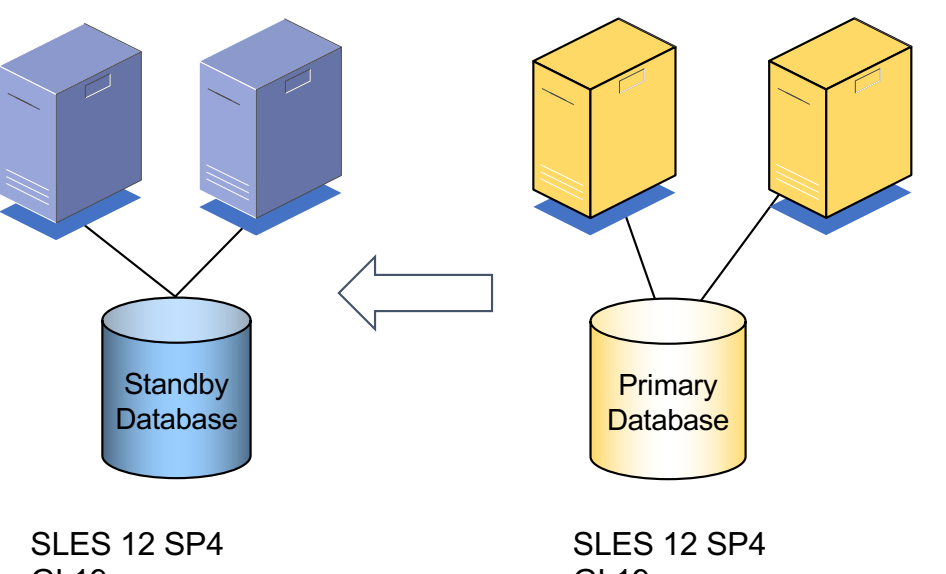

GI 19c RDBMS 11.2.0.4/12.1.0.2

GI 19c RDBMS 11.2.0.4/12.1.0.2

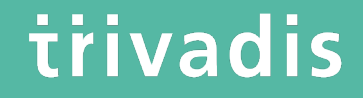

# Datenbank-Upgrade

#### Upgrade mit minimaler App-/DB-Downtime (1) trivadis

• Grundsätzlich gilt

## **Je kürzer die Downtime beim Upgrade sein soll, desto aufwändiger sind die Vorbereitungen!**

- Es ist also abzuwägen, in welcher Phase man den "Preis" zahlen möchte
	- Vorbereitungsaufwand
	- ("längere") angekündigte Downtime

#### trivadis Upgrade mit minimaler App-/DB-Downtime (2)

- Datenbank-Upgrade (oder Server-Wechsel) **mit bidirektionaler Replikation** zwischen zwei Datenbanken (alt/neu) inkl. Konfliktauflösung
	- $\cdot$   $\rightarrow$  theoretisch keine Downtime der Applikation erforderlich
	- Verbindungsdaten ändern, DISCONNECT SESSION (Transactional)
- Voraussetzung: Applikation ist "HA-fähig" (=> automatischer Reconnect)

#### • **Möglichkeiten/Tools**

- Oracle Streams (früher, desupported mit Oracle 19c)
- Golden Gate (kostet extra)
- Shareplex (kostet extra)

Steht uns nicht zur Verfügung

#### trivadis Upgrade mit minimaler App-/DB-Downtime (3)

- Datenbank-Upgrade **ohne bidirektionale Replikation** erfordert zumindest
	- 1. Beenden der Applikation
	- 2. Anpassen der Verbindungsdaten (LDAP, tnsnames, JDBC-URLs …)
	- 3. Starten der Applikation
- kann dauern
- .. manchmal länger als die maximal erlaubte Downtime lt. SLA
- .. und mit der Datenbank ist noch nichts passiert

#### **Manche SLA-Vorgaben sind graue Theorie und in der Praxis nicht (immer) umsetzbar!**

#### Möglichkeiten

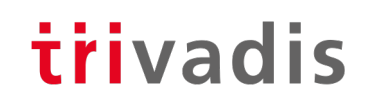

- Transient Logical Standby Database
- Transportable Tablespaces

#### Transient Logical Standby Database (1)

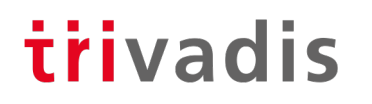

#### • **Überblick**

- In einer Standby-Umgebung erfolgt der Upgrade in einer (temporären) logischen Standby-Datenbank
- Änderungen, die während des Upgrades anfallen, werden anschließend via "SQL Apply" nachgefahren
- Tool-Unterstützung (MOS-Note 949322.1)
- Nach dem Upgrade ist der Parameter COMPATIBLE noch auf dem Ausgangswert è für Wechsel erneute Downtime erforderlich
- Seit Oracle 12c Release 1 unterstützt das Package DBMS ROLLING den Upgrade mittels transienter logischer Standby-Datenbank (Active DataGuard erforderlich)

#### Transient Logical Standby Database (2)

#### • **Ablauf**

- 1. Physische Standby-Datenbank anlegen
- 2. Guaranteed Restore-Point anlegen
- 3. Physische Standby-Datenbank in logische Standby-DB konvertieren (Single-Instance-Modus)
- 4. Upgrade der logischen Standby-Datenbank
- 5. SQL-Apply zum Nachfahren der Transaktionen
- 6. Switchover (Beginn der Downtime für die Applikation)
- 7. Migration der nicht-unterstützten Objekte (anschl. Ende der Downtime)
- 8. Flashback der (ehemaligen) Primär-Datenbank zum Restore-Point (Schritt 2.) (Single-Instance-Modus)
- 9. Konvertierung der ehemaligen Primär-DB zu einer physischen Standby-Datenbank
- 10. Redo-Apply starten

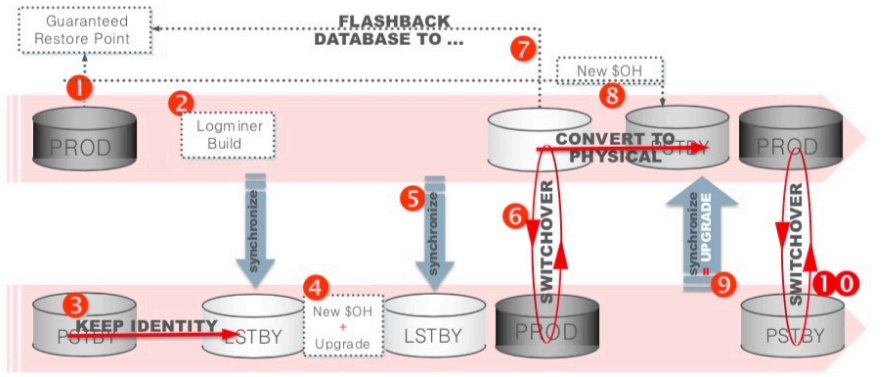

Quelle: mikedietrichde.com / Präsentation "Upgrade to 19c"

#### Transient Logical Standby Database (3)

- **Vorteile**
	- Kurze Downtime
- **Nachteile**
	- Komplexität
	- Logische Standby-Datenbanken unterstützen nicht alle Datentypen
		- $\rightarrow$  EDS (extended datatype support) als Workaround
		- $\rightarrow$  oder separate Migration dieser Tabellen

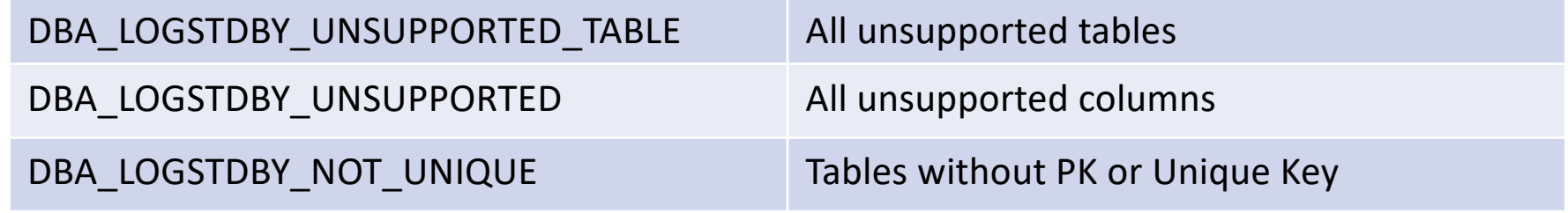

#### Transient Logical Standby Database (4)

- In unserem Fall ..
	- Keine der Datenbanken kann zu 100% mittels transienter logischer Standby-Datenbank aktualisiert werden
	- Auch nach Housekeeping ("CHAINED\_ROWS", "PLAN\_TABLE", Schema "SQLTXPLAIN", nicht mehr benötigte Tabellen etc.) verbleiben nicht unterstützte Tabellen (Hauptproblem: fehlende PKs/UKs)  $\rightarrow$  Änderungen am DB-Modell wären erforderlich
- **Einhalten der 30 Minuten SLA-Grenze beim Upgrade eher unwahrscheinlich**

#### Transportable Tablespaces (1)

## trivadis

#### • **Überblick**

- Zieldatenbank in gewünschter Version anlegen
- Metadaten der Ausgangsdatenbank werden exportiert (DB im Read-Only-Modus)
- Datendateien werden auf das Zielsystem transferiert
- Metadaten werden auf dem Zielsystem importiert und die Datendateien werden "eingehängt"
- Funktioniert auch "Cross-Endianess" (xTTS)

Quell-DB: 11.2.0.3+ Ziel-DB: 12.1+

• "Transportable Database" (Full Transportable Export/Import) unterstützt seit Oracle 12c TTS für die komplette Datenbank (alle Applikationstablespaces)

#### Transportable Tablespaces (2)

## trivadis

#### • **Ablauf**

- 1. Benutzer in der Zieldatenbank anlegen
- 2. Zu transferierende Tablespaces in den Read-Only-Modus setzen  $\rightarrow$  Downtime der Applikation)
- 3. Metadaten exportieren
- 4. Datendateien auf den Zielserver transferieren  $\rightarrow$  kann bereits parallel zum laufenden Betrieb der Ausgangsdatenbank erfolgen (inkrementelle Backups)
- 5. Dump-Datei des Metadaten-Exports importieren
- 6. (Optional) Tablespaces in der Ausgangsdatenbank wieder in den Read-Write-Modus setzen
- 7. Sequenzen, Synonyme, PL/SQL-Objekte, Grants transferieren
- 8. Ende der Downtime

#### Transportable Tablespaces (3)

## trivadis

#### • **Vorteile**

- Daten können im Vorfeld transferiert werden (inkrementelle Backups)
- Tool-Unterstützung (siehe MOS-Note 1389592.1)

#### • **Nachteile**

- PL/SQL-Code, Sequenzen, Synonyme, Grants, Objekte im SYSTEM-Tablespace .. müssen separat transferiert werden
- Testmode erst ab Oracle 19c (=> in unserem Fall nicht einsetzbar)

#### • **Insgesamt**

• Gut geeignet für "einfache", aber große Datenbanken  $\rightarrow$  Große Tabellen, wenig Objekte die separat transferiert werden müssen

#### Transportable Tablespaces (4)

- In unserem Fall ..
	- Kein einfacher Test des Metadaten-Exports möglich  $\rightarrow$  für Tests zusätzliche Infrastruktur erforderlich
	- Aufwand für die "Nacharbeiten" relativ hoch
- **Einhalten der 30 Minuten SLA-Grenze beim Upgrade eher unwahrscheinlich**

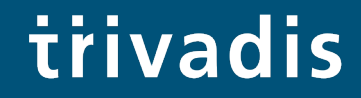

# Zwischenstand

#### Die Diskussionen laufen noch … (1)

- Anschaffung weiterer Hardware zur Absicherung der Failover-Fähigkeit?
- Sind die 30 Minuten maximale Downtime in Stein gemeißelt?
- Datenbank-Upgrade
	- Transiente Logische Standby-DB:
		- insgesamt zu komplex (Komplexität des Verfahrens allgemein, viele nicht unterstützte Tabellen)
	- Transportable Tablespaces:
		- kann mit der vorhandenen Hardware bzw. den vorhandenen DB-Versionen nicht einfach getestet werden

#### Die Diskussionen laufen noch … (2)

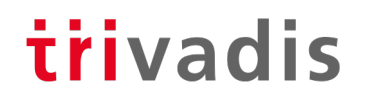

- **Stand jetzt ist die Einhaltung der "30-Minuten-Schallgrenze" auch mit einem der komplexeren, aber ggf. schnelleren Verfahren eher unwahrscheinlich**
- Wenn wir die 30-Minuten ohnehin nicht einhalten können, warum dann nicht ein einfaches Upgrade-Verfahren?
	- → "massiv-paralleler Upgrade mit dbupgrade"
	- $\rightarrow$  bei kleinen Datenbanken ggf. DataPump via Network-Link

## **K.I.S.S.**

### **Keep it simple, stupid**

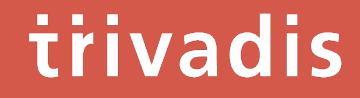

# Weitere Informationen

#### Weitere Informationen

- MAA Whitepaper: Database Rolling Upgrades for Physical Standby Databases using Transient Logical Standby 11g (Doc ID 1672625.1)
- SQL Apply Extended Datatype Support 11.2 (Doc ID 949516.1)
- Rolling upgrade using DBMS ROLLING Complete Reference (Doc ID 2086512.1)
- Oracle11g Data Guard: Database Rolling Upgrade Shell Script (Doc ID 949322.1)
- Information Center: Transportable Tablespaces (TTS) for Oracle Database (Doc ID 1461278.2)
- How to Create Transportable Tablespaces Where the Source and Destination are ASM-Based (Doc ID 394798.1)
- Master Note for Transportable Tablespaces (TTS) -- Common Questions and Issues (Doc ID 1166564.1)
- Using Rman Incremental backups To Update Transportable Tablespaces. (Doc ID 831223.1)
- 11G Reduce Transportable Tablespace Downtime using Cross Platform Incremental Backup (Doc ID 1389592.1)

## Fragen & Antworten

Markus Flechtner

[markus.flechtner@trivadis.c](mailto:markus.flechtner@trivadis.com)om

Telefon +49 211 5866 64725

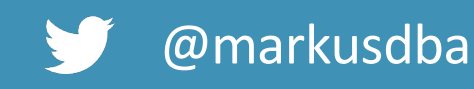

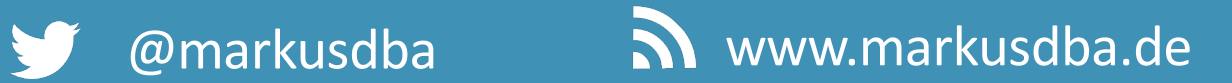

BASEL | BERN | BRUGG | BUKAREST | DÜSSELDORF | FRANKFURT A.M. | FREIBURG I.BR. | GENF HAMBURG | KOPENHAGEN | LAUSANNE | MANNHEIM | MÜNCHEN | STUTTGART | WIEN | ZÜRICH

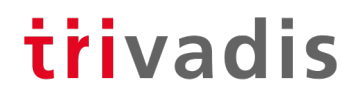

# Eine WELT ermöglichen, inder Intelligente IT **LEBEN und ARBEITEN Völlig selbstverständlich** erleichtert.